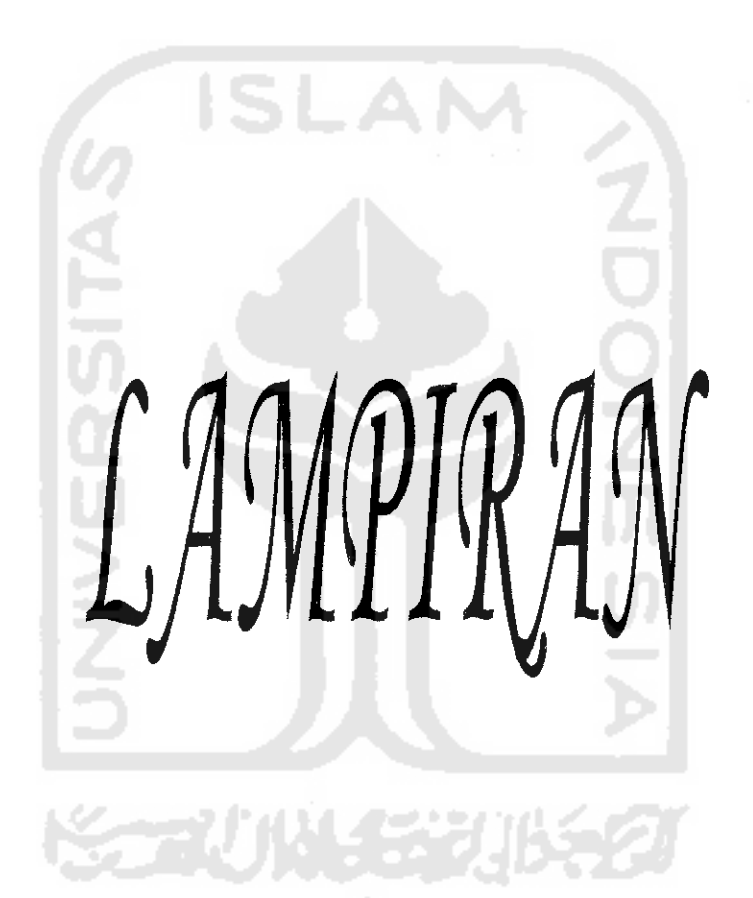

## *LAMPIRAN*

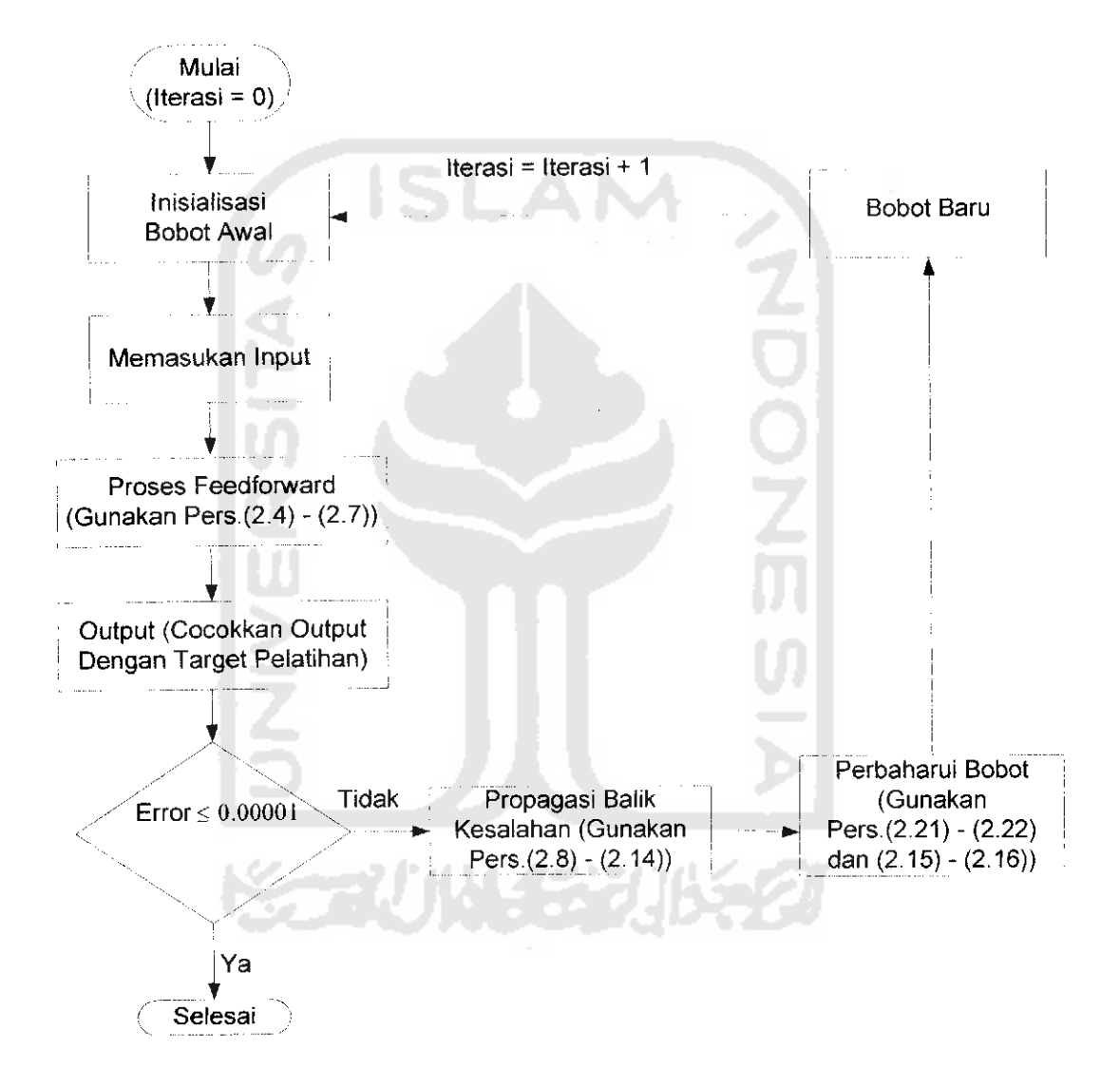

Lampiran 1. Diagram Alir **(Flow Chart)** Pelatihan JST PB Dengan Satu Lapisan Tersembunyi

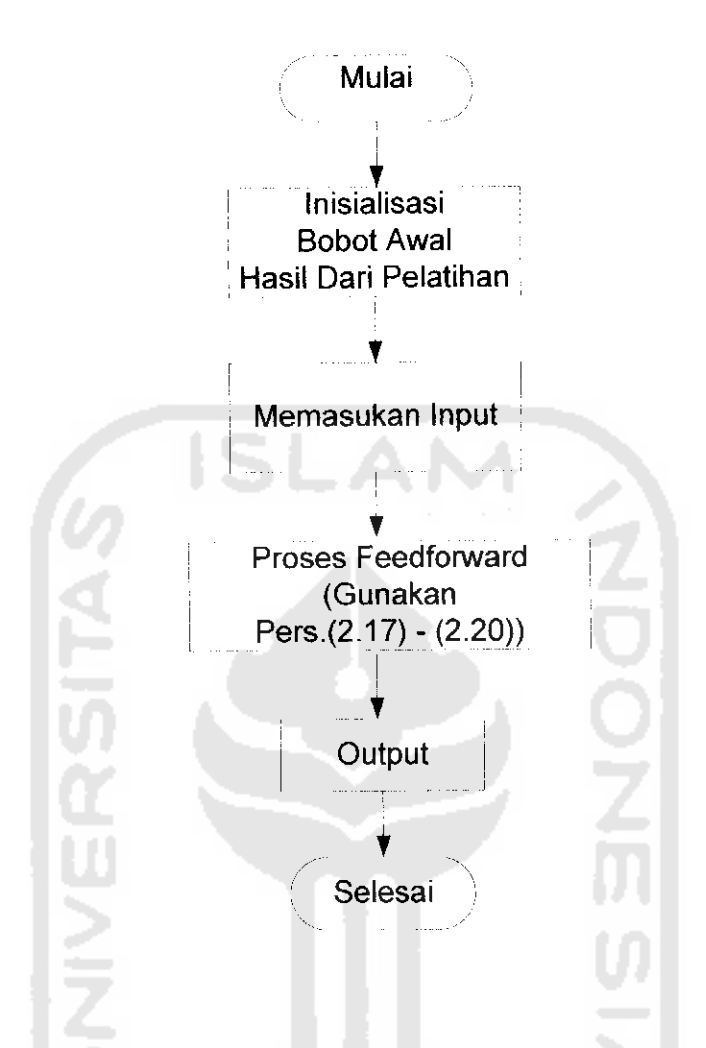

Lampiran 2. Diagram Alir **(Flow Chart)** Pengujian JST PB Dengan Satu Lapisan

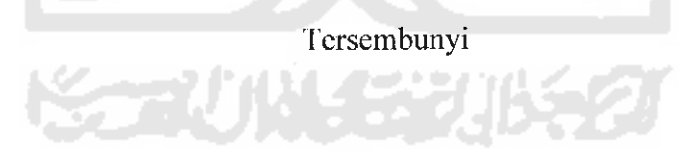

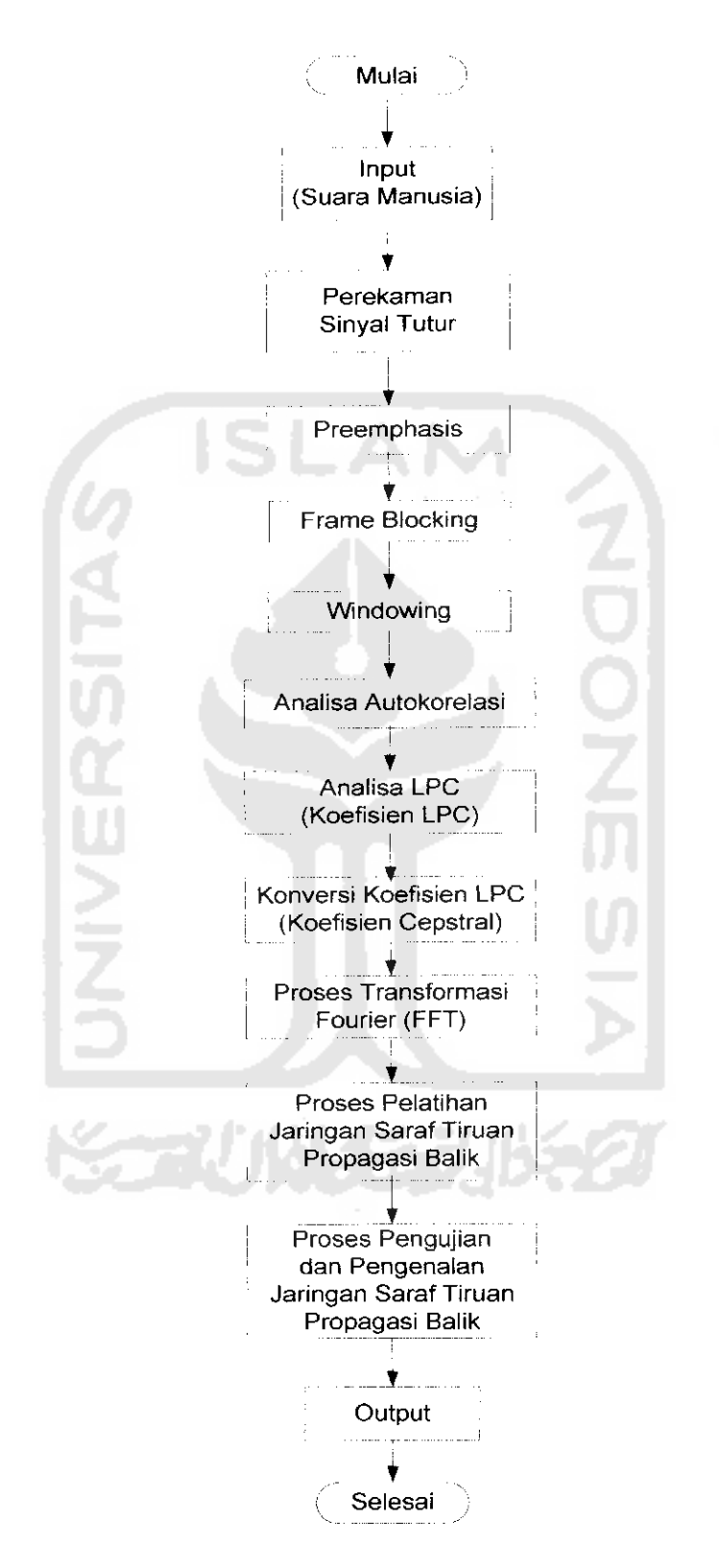

Lampiran 3. Diagram Alir (Flow Chart) Proses Pengenalan Suara Manusia

## Lampiran 4. **Coding** Program

1. program utama gui.m

function fig = programutama  $gui()$ 

- $h0 =$  figure('color',  $[0 \ 0 \ 0.85]...$ 
	- 'FileName','C:\MATLAB6p5\work\gui\programutama\_gui\'....
	- 'HandleVisibility','callback','PaperPosition'.[18.0 180.0 576.0 500.0],...
	- 'Position', [170.25 70 780.75 650.75], 'PaperUnits', 'points',...
	- 'Tag','programutama\_gui','ToolBar','none','UserData',[]);
- $h1 =$  uicontrol('parent',h0,'Units','points','BackgroundColor',[0.502 1 1],...

'Callback','programutama("LOAD PEREKAMAN");',...

'HorizontalAlignment','center',...

'ForegroundColor', $[0\ 0\ 0.85]$ ,'ListboxTop', $0,...$ 

'FontSize',14,'FontWeight','bold',...

'Position',[80 300.25 150.75 30],...

'String','LOAD PEREKAMAN','Tag','LOAD PEREKAMAN');

 $h1 =$ uicontrol('parent',h0,'Units','points','BackgroundColor'.[0.502 1 1],...

'Callback','programutama("LOAD LPC&FFT");',...

'HorizontalAlignment','center',...

'ForegroundColor', $[0 0 0.85]$ ,'ListboxTop', $0,...$ 

'FontSize',15.'FontWeight','bold',...

'Position', [360 300.25 150.75 30]....

'String','LOAD LPC dan FFT','Tag','LOAD LPC&FFT');

 $h1 =$ uicontrol('parent',h0,'Units','points','BackgroundColor', $[0.502 1 1]...$ 

'Callback','programutama("LOAD JST");','IIorizontalAlignment','center',...

'ForegroundColor',[0 0 0.85],'ListboxTop',0,...

'FontSize',14,'FontWcight','bold'....

'Position',[80 200.25 150.75 30],...

'String','LOAD JSTPB','Tag','LOAD JST');

- h<sub>1</sub> = uicontrol('parcnt',h0,'Units','points','BackgroundColor',[0.502 1 1],...
	- 'Callback','programutama("SELESAr');\*.'FontSize',14,...

'ForegroundColor',[0 0 0.85],'ListboxTop',0,...

'Horizontal Alignment','center','FontWcight'.'bold',...

'Position',[360 200.25 150.75 30]....

'String','SELESAI','Tag','SELESAI');

- $h1 =$  uicontrol('parent', h0,'Units','points','BackgroundColor', [0 0 0.85].... 'FontSize'.24,'FontName','times new roman','FontWeight','bold',... 'ForeGroundColor',[0 0 0],'HorizontalAlignment','center',... 'ForegroundColor', $[1\ 1\ 1]$ ,...  $'$ ListBoxTop',0,'Position',[55 370 480 100],... 'String','PROGRAM UTAMA SIMULASI JARINGAN SARAF TIRUAN PROPAGASI BALIK UNTUK PENGENALAN SUARA MANUSIA',... 'FontWeight','bold','Style','text','Tag','StaticText3');
- $h1 =$  uicontrol('parent', $h0$ ,'Units','points','BackgroundColor', $[0 0 0.85]...$ 'FontSize',22,'FontName','times new roman',... 'ForegroundColor',[1 1 1].'IIorizontalAlignment','left',... 'ListboxTop',0.'Position',[15 110.75 130 28],'FontWeight','bold',...

'String','Keterangan:','Style','text','Tag','StaticText2','Value',1);

- $h1 =$  uicontrol('parent', h0,'Units','points','BackgroundColor', $[0 0 0.85]...$ 'FontSize'.16,'FontName','times new roman',... 'ForegroundColor', $[1 1 1]$ ,'IIorizontalAIignment','left',... 'ListboxTop',0,'Position',[15 80.75 650 20],'FontWeight'.'bold',... 'String','- Untuk Perekaman Suara, Tekan "LOAD PERLKAMAN"',... 'Style','text','Tag','StaticText2','Value'.1);
- $h1 =$  uicontrol('parcnt', $h0$ ,'Units','points','BackgroundColor', $[0 0 0.85]...$ 'FontSize',15,'FontName','times new roman',... ToregroundColor',[l 1 l],'HorizontalAlignment','lel't',... 'ListboxTop'.0.'Position',[15 50.75 550 20],'FontWeight','bold',... 'String'.'- Untuk Pemrosesan Suara Dengan LPC dan FFT. Tekan "LOAD LPC dan FFT",...

'Style','text','Tag','StaticText2','Value',1);

- h<sub>1</sub> = uicontrol('parent',h0,'Units','points','BackgroundColor',[0 0 0.85],... 'FontSize',15,'FontName','times new roman',... 'ForegroundColor',[1 1 1],'HorizontalAlignment','left',... 'ListboxTop',0,'Position',[15 20.75 580 20],'FontWeight','bold'.... 'String','- Untuk Pelatihan,Pengujian dan Pengenalan Suara, Tekan "LOAD JSTPB"',... 'Style','tcxt','Tag','StaticTcxt2'.'Value'.1); if nargout  $> 0$ , fig = h0; end 2. programutama.m function programutama (mulai); switch mulai case 'LOAD PEREKAMAN' rekam gui; case 'LOAD JST' propagasibalik gui; case 'LOAD LPC&FFT' lpc\_gui; case 'SELESAI' close; end;
- 3. rckam gui.m

```
function fig = rekam gui()
```
 $h0 =$  figure('color', [0 0 0.85],...

'FileName','C:\MATLAB6p5\work\gui\rekam\_gui\',...

'HandleVisibility','callback','PaperPosition',[18.0 180.0 576.0 500.0],...

'Position',[170.25 70 780.75 650.75],'PaperUnits','points',...

'Tag','rekam\_gui','ToolBar','none','UserData',[]);

- $h1 = axes('parent', h0,' Units','pixels','CameraUpVector', [0 1 0],...$ 'CameraUpVectorMode','manual','Color',[0.502 1 1].... 'AmbientLightColor',[0 0 1],... 'Position', [50 220 450 220], 'Tag', 'grafik', 'FontWeight', 'bold',... 'XColor\[l 1 l],'YColor',[l 1 1]);
- $h2 = text('parent'.h1.'color',[1 1 1 1'].'HandleVisibility','off,...$ 'HorizontalAlignment','center','position',[0.498 -0.157],'FontSize',14,... 'Tag','Axes1Text4','String','Waktu(detik)','VerticalAlignment','cap'); set(get(h2,'parent'),'Xlabcl',h2);
- $h2 = text('parent', h1, 'color', [1 1 1], 'HandleVisibility', 'off',...$ 'HorizontalAlignment','center','position',[-0.0573 0.4902],... 'FontSize',14,'rotation',90,'Tag','Axes1Text3',... 'String','Amplitudo(volt)','VerticalAlignment','baseline');  $set(gct(h2, 'parent').'Ylabel', h2);$
- h2 = text('parent',h1,'color',[0 0 0],'HandleVisibility','off',... 'HorizontalAlignment','center','position',[0.498 1.046],... 'Tag','Axes1Text1','VerticalAlignment','bottom');  $set(get(h2, 'parent'), 'Title', h2);$
- $h1 =$  uicontrol('parent',h0,'Units','points','BackGroundColor',[0 0 0.85].... 'FontSize',14,'ForeGroundColor',[1 1 1],'HorizontalAlignment','right'.... 'ListBoxTop',0,'Position',[330 70.75 30 20],'FontWeight','bold',... 'String','1','Style','text','Tag','cacah1','UserData'.1);
- h<sub>1</sub> = uicontrol('parent',h0,'Units','points','BackGroundColor',[0 0 0.85],... 'FontSize', 14,'ForeGroundColor', [1 1 1],'HorizontalAlignment','center',... 'ListBoxTop',0,'Position',[45 40.75 450 20],'FontWeight','bold',... 'String'.'Tekan "BUNYI" untuk membunyikan suara yang telah direkam ',... 'Style','text','Tag','StaticText1');
- $h1 =$  uicontrol('parent', $h0$ ,'Units','points','BackGroundColor', $[0 0 0.85]...$ 'FontSize',14,'ForcGroundColor',[1 1 1],'HorizontalAlignment','left',... 'ListBoxTop',0,'Position',[50 70.75 250 20],'FontWeight','bold',... 'String'.'Tekan "OK" untuk merekamdata ke -',...

'Style','tcxt','Tag','Static'Textl');

- $h1 =$ uicontrol('parent',h0,'Units','points','BackGroundColor',[0.502 1 1],... 'Callback','rekam\_suara("OK");','FontSize',18,... 'ForegroundColor',[0 0 0.85],'ListboxTop'.0,'FontWeight','bold',... 'Position',[430 300.25 130.75 30],'String','OK','Tag','OK');
- h1 = uicontrol('parcnt',h0,'Units','points'.'BackgroundColor', $[0\ 0\ 0.85]...$ 'FontSize',14,'ForegroundColor',[1 1 1],'HorizontalAlignment','left',... 'ListboxTop',0,'Position', [50 340.75 150.75 17.25].... 'String','Plot Suara','Style','text','Tag','StaticText2','Value',1);
- $h1 =$  uicontrol('parent',h0,'Units','points','BackgroundColor',[0 0 0.85].... 'FontSize',14,'ForegroundColor',[1 1 1],'HorizontalAlignment','left'.... 'ListboxTop',0,'Position',[50 10.75 450 20],'FontWeight','bold'.... 'String',"Tekan "SELESAI" Untuk Mengakhiri rekaman data','Style','text',... 'Tag','StaticText2','Value',1);
- $h1 =$  uicontrol('parent',h0,'Units','points','BackgroundColor'. $[0\ 0\ 0.85]...$ 'FontSize',14,'ForegroundColor',[1 1 1],'HorizontalAlignment','left',... 'ListboxTop',0,'Position',[50 370 500 40],'FontWeight','bold',... 'String'/KOSAKATA YANG AKAN DIREKAM : MAMA - PAPA - DIDI - BUDI - DODI - BUKA - TUTUP - MULAI - MAJU - BELOK',... 'Style','text','Tag','StaticText2','Value'.1);
- $h1 =$  uicontrol('parent',h0,'Units','points','BackgroundColor',[0 0 0.85],... 'FontSize',20,'FontName'.'times new roman'.... ToregroundColor',[l 1 ll.'HorizontalAlignment'.'left',... 'ListboxTop',0,'Position',[50 100.75 130 28],'FontWeight','bold',...

'String','Keterangan:','Style','text','Tag','StaticTcxt2','Value',1);

- $h1 =$ uicontrol('parent',h0,'Units','points','BackgroundColor',[0.502 1 1],... 'Callback','rekam suara("SELESAI");','FontWeight','bold',... 'ForeGroundColor', $[0 0 0.85]$ ,'ListBoxTop',0,'FontSize',18,... 'Position', [430 150.25 130.75 30],'String','SELESAI','Tag','SELESAI');
- h1 = uicontrol('parent',h0,'Units','points','BackgroundColor'.[0.502 1 1],... 'Callback','rekam suara("BUNYI");','FontWeight','bold',...

ToreGroundColor',[0 0 0.85],'ListBoxTop',0,TontSize'.18,...

'Position', [430 230.25 130.75 30],'String','BUNYI','Tag','BUNYI');

 $h1 =$  uicontrol('parent', $h0$ ,'Units','points','BackGroundColor', $[0\ 0\ 0.85]$ ,... 'FontSize',24,'ForeGroundColor',[1 1 1],'HorizontalAlignment','center',... 'ListBoxTop',0,'Position',[55 430 480 50],'FontWeight','bold',...

'String'.'PROSES PEREKAMAN SUARA'/Style'.'text',...

'FontName','times new roman','Tag','StaticText3','Value',1);

if nargout  $>0$ , fig = h0; end

 $data.figH = h0;$ 

 $data.cacah1H = findobj(h0,Tag,'cacah1');$ 

data.grafik $H = findobj(h0,Tag,'grafik');$ 

data.bunyill **=** findobj(hO,Tag','BUNYT);

 $data.selesailI = findobj(h0,Tag,'SELESAI');$ 

data.sinyal =  $[$  |;

sct(hO,'UserData',data);

4. rekam\_suara.m

```
function rekam suara (mulai);
```
data = get(findobj(0,'Tag','rekam gui'),'UserData');

switch mulai case 'OK'

```
sinyal = wavrecord(4000,8000,'double');
sinyal = sinyal-mean(sinyal);
sinyal = sinyal/max(abs(sinyal));cla;
line('parent',data.grafikH,'XData',[1:4000],'YData',sinyal);
cacah1 = get(data.cacah1H.'UserData');\operatorname{cacah} 1 = \operatorname{cacah} 1 + 1;
set(data.cacahlH,'string',cacahl,'UserData',cacahl);
data.\sin{y}al = [data.\sin{y}al;\sin{y}al];set(data.figH,'UserData',data);
```

```
set(data.bunyiH,'enable','on');
 case 'BUNYI'
    sinval = data,sinyal;wavplay(sinyal,8000);
 case 'SELESAI'
     sinyal = data.sinyal;[path] =('E:\My Documents\Nocr TA\Suara\');
     [na_file| = uiputfile('*.mat','Hasil Perekaman Suara');
     file data = [path,na file];
     cval(['save "' file_data "' sinyal']);
     uiresume;
     cla;
     closc(data.figH);
end
5. lpc_gui.m
function fig = lpc gui()h0 = figure('color',[0 \ 0 \ 0.85],...
        'FileName','C:\MATLAB6p5\work\gui\lpc_gui\',..
        'HandlcVisibility','callback','PaperPosition',[18.0 180.0 576.0 500.0],...
        'Position', [170.25 70 780.75 650.75], 'PaperUnits', 'points',...
        'Tag','lpc_gui','ToolBar','none','UserData',{]);
h<sub>1</sub> = uicontrol('parent',h0,'Units','points','BackgroundColor'.[0.502 1 1]...
        'Callback','proses_lpc("PROSES");','FontSize',18,...
        'ForegroundColor'.[0 0 0.85].'ListboxTop',0.'FontWeight','bold',...
        'Position',[60 80.25 130.75 30],'String','PROSES','Tag','PROSES');
h<sub>1</sub> = uicontrol('parent',h0,'Units','points','BackgroundColor',[0.502 1 1]....
        'Callback','proses lpc("SELESAI");','enable','inactive',...
        'FontWeight','bold','ForegroundColor',[0 0 0.85]....
        'ListboxTop',0,'FontSize',18,'FontWeight','bold',...
        'Position',[390 80.25 130.75 30],'String','SELESAI','Tag','SELESAI');
```
- h1 = uicontrol('parent',h0,'Units','points','BackgroundColor', $[0\ 0\ 0.85]$ ,... 'FontSize',24,'FontName','times new roman','FontWeight','bold',... 'ForeGroundColor',[l 1 1|,'HorizontalAlignmcnf,'center',... 'ListBoxTop',0,'Position',[50 400 500 50].... 'String','PEMROSESAN SINYAL SUARA DENGAN LPC DAN FFT','Style','text','Tag','StaticText3');
- h1  $=$  uicontrol('parent',h0,'Units','points','BackgroundColor',[0.502 1 1],... 'FontSize',20.'FontName','MS Sans Serif','FontWcight','bold',... \*ForeGroundColor',|0 0 0.85],'HorizontalAlignment','center',... 'ListBoxTop',0.'Position',[60.75 300.75 80 30].... 'String','LPC :','Style','text','Tag','StaticText3');
- h1 = uicontrol('parent',h0,'Units','points','BackgroundColor', $[0.502 1 1]...$ 'FontSize',20,'FontName','MS Sans Serif'.... 'ForcGroundColor',[0 0 0.85],'HorizontalAlignment','center',... 'ListBoxTop',0,'Position',[60.75 220.75 80 30],... 'String','FFT i'.'Style'.'text','Tag'.'StaticText3');
- h1  $=$  uicontrol('parent',h0,'Units','points','BackgroundColor',[0.502 1 1],... 'FontSize',20,'FontName','MS Sans Serif','FontWeight','bold',... 'ForeGroundColor',10 0 0.85],'HorizontalAlignment','center',... 'ListBoxTop',0,'Position',[180 300.75 80 30],...  $'String', p = 10', Style', text', \text{Tag'};\text{StaticText3'};$
- h1 = uicontrol('parent',h0,'Units','points','BackgroundColor', $[0.502 1 1]...$ 'FontSize',20,'FontName','MS Sans Serif','FontWeight','bold',... 'ForeGroundColor',[0 0 0.85].'IIorizontalAlignment','center'.... 'ListBoxTop',0,'Position',[310 300.75 80 30],... 'String','N =  $240'$ ','Style','text','Tag','StaticText3');
- h<sub>1</sub> = uicontrol('parent',h0,'Units','points','BackgroundColor',[0.502 1 1],... 'FontSize'.20,'FontName','MS Sans Serif'.'FontWeight','bold',... 'ForeGroundColor',[0 0 0.85],'HorizontalAlignment','centcr',... 'ListBoxTop\0.'Position',[440 300.75 80 30],... 'String',' $M = 80'$ ,'Style','text','Tag','StaticText3');

h1  $=$  uicontrol('parent',h0,'Units','points','BackgroundColor', $[0.502 1 1]...$ 'FontSize',20.'FontName','MS Sans Serif','FontWcight','bold',... 'ForeGroundColor',[0 0 0.85],'HorizontalAlignment','center',... 'ListBoxTop',0,'Position',[180 220.75 100 30],... 'String','512 Point','Style','texf."Tag','StaticText3'); if nargout  $> 0$ , fig = h0; end data.figH =  $h0$ ;  $data.prosesH = findobj(h0, Tag', PROSES');$ data.selesaiH = findobj(h0,'Tag','SELESAI'); **ZOO** set(hO,'UserData',data); 6. proscslpc.m function proses lpc (mulai);  $data = get(findobj(0,Tag',lpc_gui'),UserData');$  $figH = data.figH;$  $selesaiH = data. selesaiH;$ switch mulai case 'PROSES' flag  $=0$ ;

 $eval('[file_name,path_name] = uigctfile("*.mat", "Membaca File$ 

```
Perekaman");')
```
if flag

iduistat (The file does not exist')

return

end

if isstr(file name)

 $err = 0$ ;

eval( $[$ 'load(''' path name file name ''',"-mat")'],'err=1;')

if err

errordlg(['file',path\_name file\_name,'tidak bisa dibaca.']);

```
end
```
end

```
output \text{lpc} = \text{proseslpc} fft(sinyal);
```
data.output  $\lvert pc =$  output  $\lvert pc$ ;

set(figH,'UscrData',data);

set(selesaiH,'enable','on');

```
case'SELESAI'
```
output  $lpc = data.output lpc$ ;  $[path] = ('E:\My$  Documents\Noer\_TA\HasiI\_lpc\_fft\');  $[na$  file] = uiputfile('\*.mat','Hasil Proses LPC & FFT'); file\_data =  $[path, na_$  file]; eval(['save "' file\_data "' output\_lpc']); uiresume; close(figH);

end;

```
7. proseslpc fft.m
```

```
function hasil \log fft = proseslpc_fft(sinyal)
```

```
b = [1 - 0.95];
```
- $a = 1$ ;
- $p = 10;$
- $M = 80;$

```
N = 240;
```

```
sf = filter(b,a,sinyal); % preemphasis
```
 $L = round(length(st)/M);$ %mendapatkan jumlah frame

```
sf = vertcat(sf,zeros(M*(L-l)+N-length(sf),l));%proses frame blocking
for 1 = 1:L
```
for  $n=1:N$ 

```
xI(n,l) = sf(M*(l-1)+n);%frame blocking
```
end;

end;

```
w = hamming(N);%windowing
```

```
for i = 1: Lxlt(:,i) = xlt(:,i).<sup>*</sup>w;
end;
ko = lpc(xlt,p);%autokorelasi
A = real(ko(:,2:p+1));% analisis LPC
for m = 1:pif m == 1IS
    c(:,1) = -A(:,1);else
                                                            NOONS
       su1 = 0:
     for k = 1:m-l
       su = (1 - k/m).(A(:,k).(c(:,m-k));%koef.cepstral
       su1 = su1 + su;end;
     c(:,m) = -A(:,m) - \frac{su!}{b};%koef.cepstral
   end;
end;
katal = c(1:50,:);kata2 = c(51:100,:);kata3 = c(101:150,:);
kata4 = c(151:200,:);kata5 = c(201:250,:);
kata6 = c(251:300,:);kata7 = c(301:350,:);
kata8 = c(351:400,:);
kata9 = c(401:450,:);katal0 = c(451:500,:);katal = vcrtcat(katal(:,l),katal(:,2),katal(:,3),katal(:,4),katal(:,5),...
         katal(:,6),katal(:,7),katal(:,8),katal(:.9).katal(:,10));
 kata2=vertcat(kata2(:,l),kata2(:,2),kata2(:,3),kata2(:,4),kata2(:,5),...
         kata2(:,6),kata2(:.7),kata2(:,8),kata2(:,9),kata2(:,10));
```

```
kata3 = vertcat(kata3(:,1),kata3(:,2),kata3(:,3),kata3(:,4),...
```

```
kata3(:,5).kata3(:,6),kata3(:,7),kata3(:,8),kata3(:.9),kata3(:.10));
```
kata4= vertcat(kata4(:,1),kata4(:,2),kata4(:,3),kata4(:,4)....

```
kata4(:,5),kata4(:,6),kata4(:.7),kata4(:,8),kata4(:,9),kata4(:,10));
```

```
kata5= vertcat(kata5(:,1),kata5(:,2),kata5(:,3),kata5(:,4)....
```
kata5(:,5),kata5(:.6),kala5(:,7),kata5(:,8),kata5(:.9),kata5(:,10)):

```
kata6= vertcat(kata6(:,1),kata6(:,2),kata6(:,3),kata6(:,4),...
```
kala6(:.5).kata6(:,6),kata6(:,7),kata6(:,8),kata6(:.9),kata6(:,10));

kata7= vcrtcat(kata7(:,1),kata7(:,2),kata7(:,3),kata7(:,4)....

 $kata7(:,5), kata7(:,6), kata7(:,7), kata7(:,8), kata7(:,9), kata7(:,10));$ 

kata8= vertcat(kata8(:,1),kata8(:,2),kata8(:,3),kata8(:,4),...

kata8(:,5),kata8(:,6),kata8(:,7),kata8(:,8),kata8(:,9),kata8(:,10));

```
kata9 – vertcat(kata9(:,1),kata9(:,2),kata9(:,3),kata9(:,4),...
```
kata9(:,5),kata9(:,6),kata9(:,7),kata9(:.8).kata9(:,9),kata9(:,10));

```
katal0= vertcat(katal0(:,1),katal0(:,2),katal0(:,3),katal0(:,4),...
```

```
katal0(:,5),katal0(:.6),katal0(:,7),katal0(:,8).katal0(:,9),kaial0(:,10));
```

```
hasil lpc = horzcat(kata1,kata2,kata3,kata4,kata5,kata6,kata7,kata8,kata9,kata10);
```

```
[m n] = size(hasil Ipc);
```
for  $i=1:n$ 

```
hasil fft1(:,i) = real(fft(hasil lpc(:,i),512));
```
end;

```
for i=1:n
```
hasil  $fft = \text{hasil}_ft1(1:256,:);$ 

end;

```
hasiljpcfft = hasil_fft;
```
8. proseslpc fftlkata.m

function hasil $\lceil$ lpc = proseslpc $\lceil$ fftlkata(sinyal)

```
b = [1 - 0.95];a = 1;
p = 10;M = 80;
N = 240;sn = filter(b,a,sinyal); % preemphasis
L = round(length(sn)/M);%mendapatkan jumlah frame
sn = \text{vertex}(sn, \text{zeros}(M^*(L-1)+N\text{-length}(sn), 1));\% proses frame blocking
for l=1:Lfor n = 1:NxI(n,1) = sn(M*(1-1)+n);% frame blocking
   end;
end;
w = hamming(N);%windowing
for i = 1:Lxlt(:,i) = xl(:,i).*w;
end;
kf = \text{lpc}(\text{xlt},p); \%autokorelasi
A = real(kf( : 2:p+1)); % analysis LPCfor m = 1:pif m == 1c(.1) = -A(.1); %koef.cepstral
     else
     sum1 = 0;
        for k = 1:m-1
          sum = (1 - k/m).*A(:,k).*c(:,m-k);%koef.cepstral
          sum! = sum1+sum;end;
        c(:,m) = -A(:,m) - sum1;%koef.cepstral
```
end;

end;

katal  $= [c]$ ;

 $kata1 = vertcat(kata1(:,1),kata1(:,2),kata1(:,3),kata1(:,4),...$ 

```
katal(:.5),katal(:,6).katal(:,7),katal(:,8),katal(:,9),katal(:,10));
```
katal = real(fft(katal.512));%Proses Transformasi Fourier

```
hasil f(t) = k \text{ata1}(1:256,:);
```

```
hasil \Deltalpc = hasil fftl;
```
## 9. propagasibalik\_gui.m

function fig= propagasibalik gui $()$ 

```
h0 = figure('color',[0\ 0\ 0.85]...
```
- 'FileName','C:\MATLAB6p5\work\gui\propagasibalik\_gui\'.... 'HandleVisibility','callback','PapcrPosition',[18.0 180.0 576.0 500.0],... 'Position',1170.25 70 780.75 650.75].'PaperUnits','points',... 'Tag','propagasibalik\_gui'.'ToolBar','nonc','UserData',[]);
- h<sub>1</sub>  $-$  axes('parent',h0,'Units','pixels','CameraUpVector'.[0 1 0].... 'CameraUpVectorMode','manual','Color',[0.502 1 1],'FontWeight','bold',... 'Position',[50 180 420 220],'Tag','grafik',... 'XColor',[1 1 1],'YColor',[1 1 1]);
- $h2 = text('parent', h1,'color', [0 0 0],'HandleVisibility', 'off',...')$ 'HorizontalAlignment','center','position',[0.498 -0.157],... 'FontWeight','bold','Tag','Axes1Text4'.... 'String','Jumlah Cuplikan(cuplikan)','VerticalAlignment','cap'); set(get(h2,'parent'),'Xlabel',h2);  $h2 = \text{text('parent',h1,'color',[0 0 0]},\text{HandleVisibility',off,...}$ 'HorizontalAlignment','center',... 'position', [-0.0573 0.4902], 'FontWeight', 'bold',...

'rotation',90,'Tag','Axes1Text3','String','Amplitudo(volt)'....

'VerticalAIignmcnt'.'baseline');

 $set(\text{get}(h2,\text{'parent'}),\text{'Ylabel'},h2);$ 

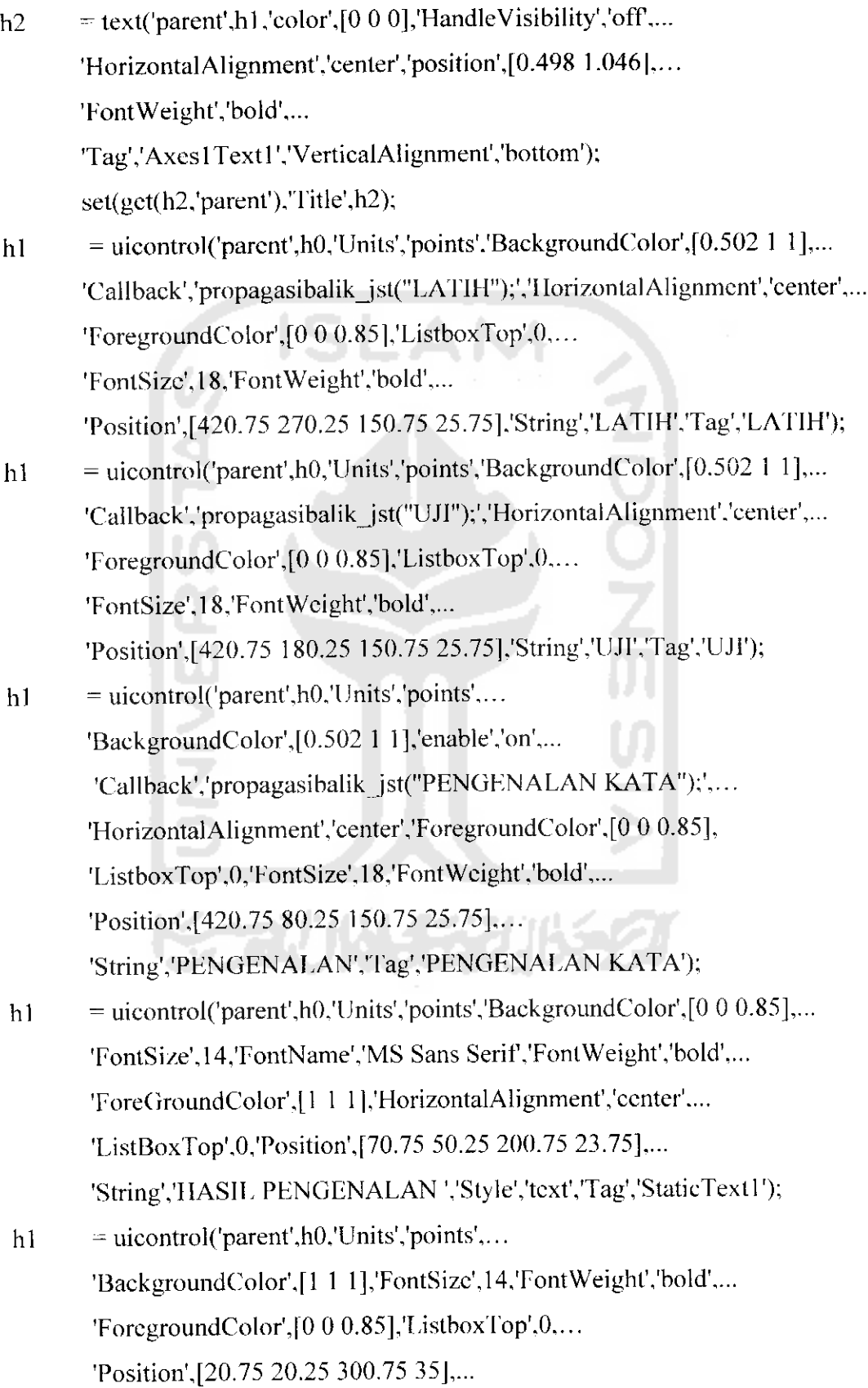

'Stylc'.'edit'/HorizontalAlignmenf/center'.'String'/xxxxx'.'Tag'/xxxxx'); h1 = uicontrol('parcnt',h0,'Units','points','BackgroundColor', $[0.502 1 1]...$ 'Callback','propagasibalik jst("SELESAI");',... 'enable','inactive','FontSize',18,... 'ForegroundColor'. $[0 0 0.85]$ ,'ListboxTop',0,... 'HorizontalAlignment','center'.'FontWeight','bold'.... 'Position',[420.75 20.25 150.75 25.75],... 'String'/SELESAI'.'Tag'.'SELESAI'); h<sub>1</sub> = uicontrol('parent',h0,'Units','points','BackgroundColor',[0 0 0.85],... 'FontSize',24,'FontName','times new roman',... 'ForeGroundColor',[1 1 1],'HorizontalAlignment','center',... 'ListBoxTop'.0,'Position',[30 400 530 80].... 'Slring'.'PROSES PELATIHAN DAN PENGUJIAN SERTA PENGENALAN SUARA DENGAN JARINGAN SARAF TIRUAN PROPAGASI BALIK',... 'FontWcighf.'bold','Stylc','text,,'Tag','StaticText3'); hl - uicontrol('parent'.h0.'Units','points','BackgroundColor'.[0 0 0.85],... 'I'oiitSize',14,'ForegroundColor',ll 1 l],'HorizontalAlignment','left',... 'ListboxTop',0,'Position',[36.75 320.75 500 35].'FontWeight','bold',... 'String'/KATA YANG AKAN DIKENALI : MAMA - PAPA - DIDI - BUDI - DODI - BUKA - TUTUP - MULAI - MAJU - BELOK,... 'Style','text','Tag','StaticText2','Value',1); if nargout  $> 0$ , fig = h0; end data.fig $H = h0$ ;  $data$ .latihII = findobj(h0,'Tag','LATIH');  $data.$ ujiH = findobj(h0.'Tag','UJI');  $data.grafikH = findobj(h0, 'Tag', 'grafik');$ data.pengenalankata $H = findobj(h0,'Tag','PERGENALAN KATA');$ data.xxxxxH =findobj(h0,'Tag','xxxxx'); data.selesaiH = findobj(hO,'Tag','SELESAT); set(hO,'UserData',data);

10. propagasibalik Jst.m

function propagasibalik\_jst (mulai);

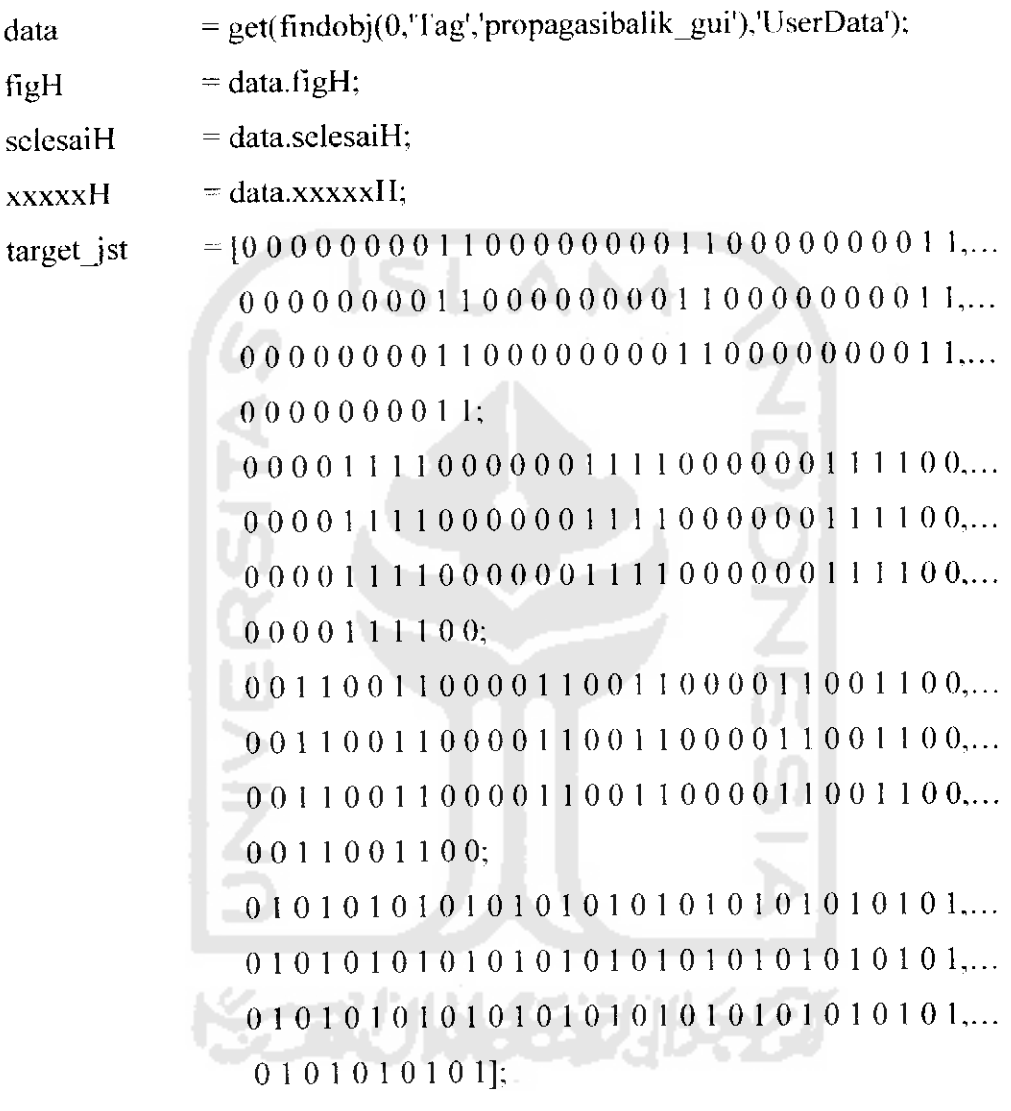

load('E:\My Documents\Noer\_TA\Hasil\_lpc\_fft\lpcl.maf)

 $input\_net1 = output\_lpc;$ 

load('E:\My Documents\Noer\_TA\Hasil\_lpc\_fft\lpc2.mat')

input  $net2 = output\_lpc$ ;

load('E:\My Documents\Noer\_TA\Hasil\_lpc fft\lpc3.mat')

input  $net3 = output\_lpc$ ;

load('E:\My Documents\Noer\_TA\Hasil\_lpc ffl\lpc4.mat')

input  $net4 = output\_lpc$ ;

load('E:\My Documents\Noer\_TA\Hasil\_lpc\_fft\lpc5.mat')

```
input nct5 = output lpc;
```

```
load('E:\My Documents\Noer TA\Hasil_lpc_fft\lpc6.mat')
```

```
input net6 = output \text{lpc};
```
load('E:\My Documcnts\Noer\_TA\Hasil lpc\_fft\lpc7.mat')

input net7  $=$  output lpc;

load('E:\My Documents\Noer\_TA\Hasil\_lpc\_fft\lpc8.mat')

```
input net8 = output\_lpc;
```
load('E:\My Documents\Noer\_TA\Hasil\_lpc fft\lpc9.mat')

input  $net9 = output$  lpc;

load('E:\My Documents\Noer TA\Hasil\_lpc\_fft\lpc10.mat')

```
input net10 = output lpc;
```

```
in jst= horzcat(input_net1,input_net2,input_net3,input_net4,input_nct5....
```
input net6,input net7,input nct8,input net9,input\_net10);

switch mulai

case'LATIH'

```
net = newff(minmax(in jst),[180 \t100 \t80 \t4],[10gsig' 'logsig' 'logsig'
        'logsig'} .'traingdx');
```

```
net.trainParam.epochs = 10000;
```

```
net.trainParam.google = 1e-4;
```
net.trainParam.lr =  $0.5$ ;

net.trainParam.mc =  $0.8$ ;

net.trainParam.show =  $50$ ;

```
bobot awal input = net.IW\{1,1\};
```

```
bobot awal bias input = net.b{1,1};
```

```
bobot awal bias lapisan 1 = \text{net.b(2,1)};
```

```
bobot awal bias lapisan2 = net.b{3,1};
```

```
bobot awal bias lapisan2 = net.b{4,1};
```
bobot awal lapisanl = net.LW $\{2,1\}$ ;

bobot\_awal\_lapisan2 = net.LW $(3,2)$ ;

bobot awal lapisan2 = net.LW $\{4,3\}$ ;

 $net = train(net, in just, target just);$ 

```
bobot akhir input = net.IW\{1,1\};bobot akhir bias input = net.b{1,1};
bobot akhir lapisanl = net.LW\{2,1\};bobot akhir lapisan2 = net.LW\{3,1\};bobot_akhir_lapisan3 = net.LW{4,1};
bobot akhir bias lapisanl = net.b(2,1);bobot akhir_bias_lapisan2 = net.b{3,1};
bobot akhir_bias_lapisan3 = nct.b{4.1};
data.net = net;set(figH,'UserData',data);
 set(selesaiH,'enable','on')
case 'UJT
 load('E:\My Documents\Noer_TA\IIasil_latih\net_jst.mat')
 data.net = net;out jst = sim(data.net,injst);output jst = proses out jst(out jst)
 set(selesaiH,'enable','on')
case 'PENGENALAN KATA'
 sinyal = wavecord(4000,8000, 'double');sinyal = sinyal-mean(sinyal);sinyal = sinyal/max(abs(sinyal));
 cla;
 line('parent',data.grafikH,'XData',[1:4000],'YData',sinyal);
 input jst = proseslpc fftlkata(sinyal);
 load('E:\My Documents\Noer_TA\Hasil_latih\net_jst.mat')
 data.net = net;
 out jst kata = sim(data.net,input_jst);
 kata = proses_out_jst(out_jst_kata);if kata = [0;0;0;0]set(xxxxxH,'string','MAMA')
    elseif kata == [0; 0; 0; 1]
```

```
set(xxxxxH.'string'.'PAPA')
clseif kata = [0; 0; 1; 0]set(xxxxxH,'string','DIDT)
elscif kata == [0; 0; 1; 1]set(xxxxxH,'string','BUDI')
elseif kata == [0; 1; 0; 0]set(xxxxxH,'string','DODf)
elscif kata == [0; 1; 0; 1]
    set(xxxxxH,'string','BUKA')
                                                      Z<br>O<br>O
elseif kata = [0; 1; 1; 0]set(xxxxxH,'string','TUTUP')
elseif kata == [0; 1; 1; 1]set(xxxxxH,'string','MULAr)
elseif kata = [1; 0; 0; 0]set(xxxxxH,'string','MAJU')
elseif kata == [1; 0; 0; 1]set(xxxxxH,'string','BELOK')
```

```
else
```
set(xxxxxH,'string','Maaf Suara Anda Tidak Dikenali')

```
case 'SELESAI'
```
end;

```
net = data.net;
```

```
[path] =('E:\My Documents\Noer_TA\Hasil_latih\');
```

```
[na_file] = uiputfile('*.mat','Hasil Pelatihan Jaringan');
```

```
file_data = [path,na_file];
```

```
eval(['save '" file_data '" net']);
```

```
close(figH)
```
end;

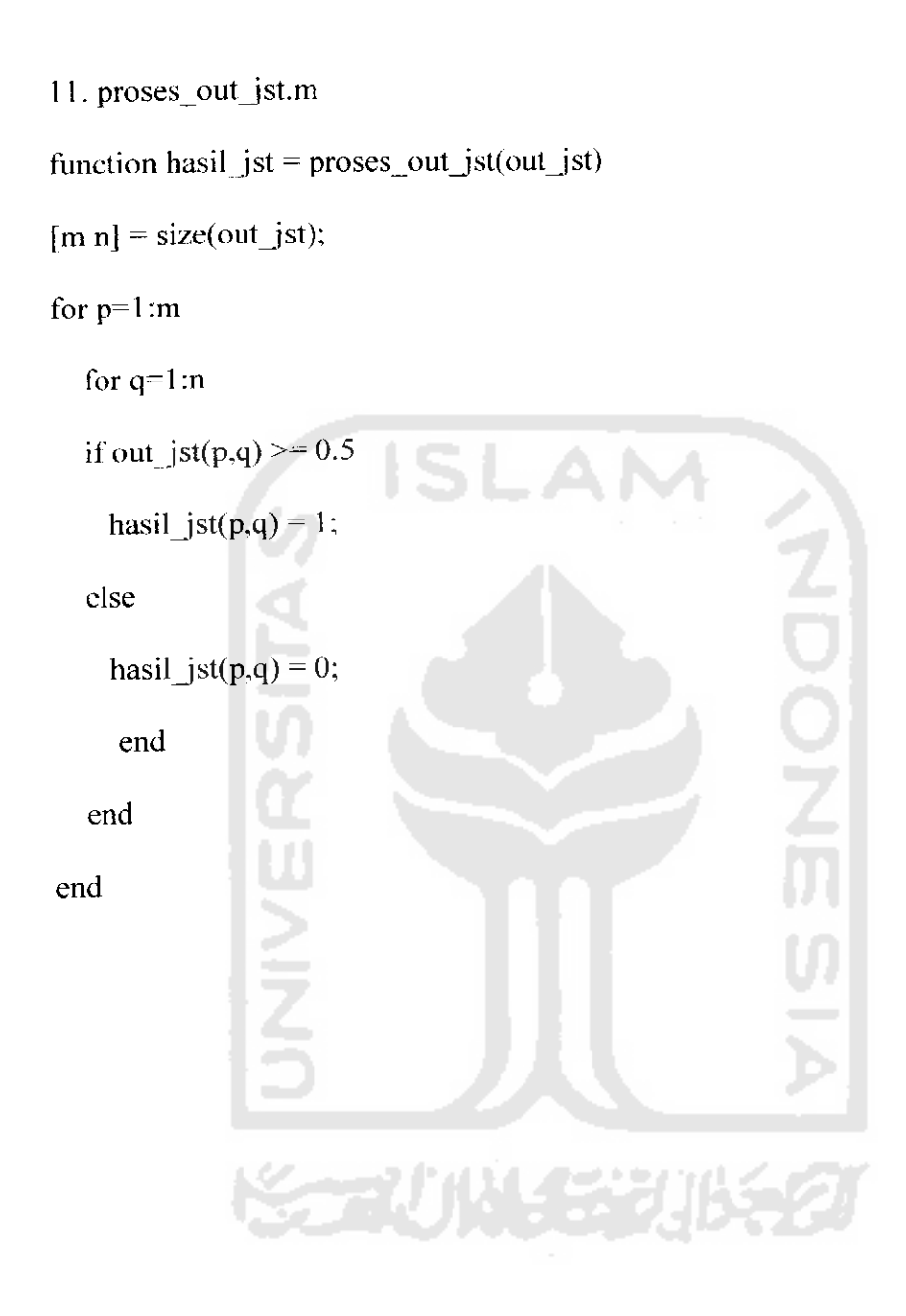